Tooltip Code Generator

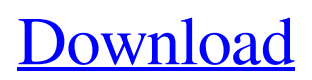

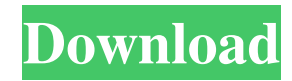

### **Tooltip Code Generator Crack + Free**

1. Tooltip Code Generator generates  $C \# \text{ code for placing a toothip on a control with the ID you specified (also includes  $(x)$ )$ button for removing all tooltips). 2. Select the controls for the tooltips with the ID selector (or by drag and drop). 3. Type your tooltip into the "Type your tooltip here" box. Press ENTER to save the current tooltips, or use the navigation buttons (arrows) for this. 4. Press RUN to test the tooltips (works with any control). 5. You can also use your mouse to select individual tooltips and edit them. Keyboard shortcuts: +-↓ to move up and down the controls for tooltips, Q to move forward to the next control, O to move back to the previous control, ↑ to move up the controls, ↓ to move down the controls. 1. Press F1 or select "About Tooltip Code Generator" from the Help menu to see a full description. Free Trial Tooltip Code Generator - The best tool for generating tooltips for web forms is now available for free download! TOOLTIP CODE GENERATOR is an application that was designed to be a handy code generating program. Paste all the ID equates for the controls you want tooltips for into the top textbox all at once (this box is only small to leave more room for the other controls). You can now edit the tooltips one by one in the box marked "Type your tooltip here.". Pressing ENTER will save the current tip and advance to the next ID in the list. You can also use the navigation buttons for this. Tooltip Code Generator Description: 1. Tooltip Code Generator generates C# code for placing a tooltip on a control with the ID you specified (also includes (x) button for removing all tooltips). 2. Select the controls for the tooltips with the ID selector (or by drag and drop). 3. Type your tooltip into the "Type your tooltip here" box. Press ENTER to save the current tooltips, or use the navigation buttons (arrows) for this. 4. Press RUN to test the tooltips (works with any control). 5. You can also use your mouse to select individual tooltips and edit them

#### **Tooltip Code Generator Crack+ Free [32|64bit]**

Paste all the keys you want to convert into a Macro into the top textbox all at once (this box is only small to leave more room for the other controls). You can now edit the macros one by one in the box marked "Type your Macro here.". Pressing ENTER will save the current macro and advance to the next key in the list. You can also use the navigation buttons for this. A similar program is at EXE Size Limiter Description: Paste all the EXE sizes you want to limit into the top textbox all at once (this box is only small to leave more room for the other controls). You can now edit the EXE sizes one by one in the box marked "Type your EXE size here.". Pressing ENTER will save the current size and advance to the next EXE size in the list. You can also use the navigation buttons for this. EXE Size Limiter is at EVI Description: Paste all the EVI's you want to convert into a Macro into the top textbox all at once (this box is only small to leave more room for the other controls). You can now edit the EVI's one by one in the box marked "Type your EVI here.". Pressing ENTER will save the current EVI and advance to the next EVI in the list. You can also use the navigation buttons for this. EVI Description is at Password Key Generator Description: Paste all the passwords you want to use for code creation into the top textbox all at once (this box is only small to leave more room for the other controls). You can now edit the passwords one by one in the box marked "Type your password here.". Pressing ENTER will save the current password and advance to the next password in the list. You can also use the navigation buttons for this. Password Key Generator is at XREF Description: Paste all the XREF you want to turn into a 1d6a3396d6

## **Tooltip Code Generator Crack With License Key Free**

A: You could read all the child controls from the form and iterate through them using a foreach loop. foreach(Control c in form1.Controls) { string tip = c.ToolTipText; // Do stuff with tip } Of course, you would have to clear the control's ToolTipText property if it contains any tooltips of your own (to prevent clashing) but this should be enough to get you started. A processor core has, on-die, a read only memory (ROM), a second level of cache (Cache-L2), a third level of cache (Cache-L3) and a fourth level of cache (Cache-L4). The ROM stores control and data instructions for the processor core, such as those instructions needed for an initial boot of the processor core, for example. The second level cache (Cache-L2) has a subset of the instructions and data stored in the ROM, but with faster access times than the ROM. The third level cache (Cache-L3) has a subset of the second level cache, but with even faster access times than the second level cache. The fourth level cache (Cache-L4) has a subset of the third level cache, but with even faster access times than the third level cache. In such a processor core, the L3 cache is typically used as the default destination for stores, while the L2 cache is typically used as a fallback destination if the store misses the L3 cache. An error is detected when a failed execution results in an unintended change to the data being processed. For example, a store of a first operand to a second operand may result in a second operand having a value of 0 instead of the intended value of 1. This error could result from a number of causes. For example, the second operand may have an incorrect value that is unintentionally set to zero by an instruction prior to the store. In another example, a data dependent execution may result in the data dependent execution having an unintended result. Errors may be prevented by providing for instruction reordering, such that instructions, such as a store, are executed prior to an instruction dependent on the store. This may be used for a store of a first operand to a second operand, for example. For example, a store of the first operand to the second operand may be executed before a load instruction that

### **What's New In Tooltip Code Generator?**

If you look to the right of the Tooltip Code Generator screen in the upper right hand corner you will see an arrow pointing to the tools button. Click that to get the tools menu. You will see that the first option is a code generator. Select it and click next, and the code generator will start. When you are ready to generate code, click the Generate code button. You will be asked to enter the ID for each control you want tooltips for. You do this in the top text box and use the navigation buttons to do this. Press ENTER to save the tip and move to the next ID. You can navigate to the ID number at the bottom of the screen to return to the previously saved tip. You will not need to enter the controls ID's one by one. You can use the mouse and keypad for this. Tooltip Code Generator Shortcut Keys: If you have trouble finding the tool on the screen you will probably use the keyboard shortcuts. The number keypad and arrows are usually the fastest way to navigate the control names. The keys are labeled with the ID for each control. The next ID button is the key for the next ID (or you can use the up/down arrow keys for this). The first ID is ID 1. The done button is the key for the current ID. If you try to navigate back to a previous ID that you have not generated a code for, pressing the enter key will generate a zero-length tooltip string. Tooltip Code Generator Features: The Tooltip Code Generator has a number of features which you will want to know about in case you have a problem. To get started, let's take a look at the keypad: The number pad is used to generate the ID for each control (not listed in the control ID boxes in the program). You will not need to enter them one by one. Pressing the Enter key will generate the next ID. If the Enter key is pressed on the next control ID then it will jump to the next control ID. The Enter key can be used to generate the ID for all controls at once or to jump to the next control ID. The Enter key can be used to go to the ID number at the bottom of the page. Navigation keys are used to navigate to the ID's listed at the bottom of the page. Left and right navigation keys move you up or down the list. The up key is normally the up arrow (U) and the down key is normally the down arrow (D). To return to the previous ID (if you want to go back to the same ID) you can use the up or down navigation keys. Pressing the down key (D) will return you to the last saved tip. If the down key is pressed on an ID that you are generating a tip for then it will return you

# **System Requirements For Tooltip Code Generator:**

I. GENERAL REQUIREMENTS You must meet the requirements described in order to use the OnLive CD/DVD installation package you have been provided. You must also obtain the following in order to install the OnLive system. a. A high-speed internet connection (ADSL/Cable) b. A computer running Microsoft Windows XP or later with sufficient processor and memory c. An OnLive account, which provides access to OnLive's wide range of online multiplayer, streaming games. If you do not meet the requirements

#### Related links:

[https://hestur.se/upload/files/2022/06/z2f1jZQmsjAVZKgeby2O\\_07\\_f922f68db6378f20fa375588b97c5ccd\\_file.pdf](https://hestur.se/upload/files/2022/06/z2f1jZQmsjAVZKgeby2O_07_f922f68db6378f20fa375588b97c5ccd_file.pdf) <https://shevolve.online/?p=7240> [https://freetalkusa.app/upload/files/2022/06/wI8DZvNCKXvk8ZxGtB2O\\_07\\_f922f68db6378f20fa375588b97c5ccd\\_file.pdf](https://freetalkusa.app/upload/files/2022/06/wI8DZvNCKXvk8ZxGtB2O_07_f922f68db6378f20fa375588b97c5ccd_file.pdf) <http://fantasyartcomics.com/?p=3231> <https://buycoffeemugs.com/cpubench-crack-lifetime-activation-code/> [https://hotflushclub.com/wp-content/uploads/2022/06/depthmapX\\_formerly\\_UCL\\_Depthmap.pdf](https://hotflushclub.com/wp-content/uploads/2022/06/depthmapX_formerly_UCL_Depthmap.pdf) <https://lifeacumen.com/2022/06/revolutionz-head-amp-le-free-download-x64/> <https://behaviour-group.com/wp-content/uploads/2022/06/rawang.pdf> <https://www.rentbd.net/wp-content/uploads/2022/06/loviharl.pdf> <https://romans12-2.org/aomei-onekey-recovery-free-crack-updated-2022/> [https://yaapoo.com/upload/files/2022/06/sPVyJ7q2IfJz3TiUDf5h\\_07\\_2f4a70411adf4cf762e3a92f2b706066\\_file.pdf](https://yaapoo.com/upload/files/2022/06/sPVyJ7q2IfJz3TiUDf5h_07_2f4a70411adf4cf762e3a92f2b706066_file.pdf) <https://serv.biokic.asu.edu/paleo/portal/checklists/checklist.php?clid=2836> <http://virksomhedsoplysninger.dk/?p=10551> [https://hanna-kash.ru/wp-content/uploads/2022/06/akvis\\_artsuite.pdf](https://hanna-kash.ru/wp-content/uploads/2022/06/akvis_artsuite.pdf) <http://franceimagepro.com/?p=8449> <http://overmarket.pl/?p=18437> [https://www.sartorishotel.it/wp-content/uploads/2022/06/Eva\\_Mendes\\_Windows\\_7\\_Theme.pdf](https://www.sartorishotel.it/wp-content/uploads/2022/06/Eva_Mendes_Windows_7_Theme.pdf) [https://gaming](https://gaming-walker.com/upload/files/2022/06/woS9VWof4D1qJr5pVpwI_07_2f4a70411adf4cf762e3a92f2b706066_file.pdf)[walker.com/upload/files/2022/06/woS9VWof4D1qJr5pVpwI\\_07\\_2f4a70411adf4cf762e3a92f2b706066\\_file.pdf](https://gaming-walker.com/upload/files/2022/06/woS9VWof4D1qJr5pVpwI_07_2f4a70411adf4cf762e3a92f2b706066_file.pdf) <http://ctago.org/?p=9404>

<https://thehomeofheroes.org/wp-content/uploads/2022/06/POPBeamer.pdf>